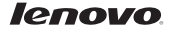

# Lenovo K900 Quick Start Guide v1.0

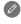

For Android 4.2 Software. Read this guide carefully before using your phone.

# First glance

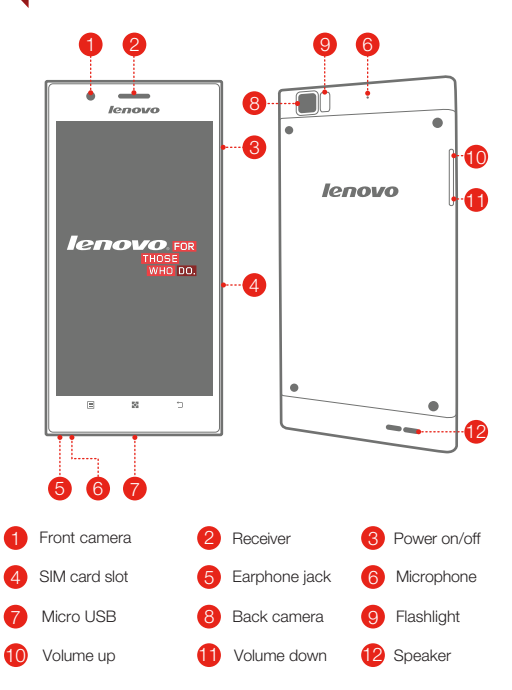

# Technical specifications

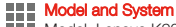

Model: Lenovo K900 System: Android 4.2

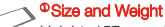

Height: 157mm Width: 78mm Depth: 6.9mm Weight: 162g

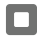

### CPU and Capacity

CPU: Intel dual-core Clover Trail+ (2.0 GHz) Capacity: 16GB

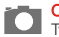

## Camera

Type: CMOS Pixels: 13Mega (back)+ 2Mega (front)

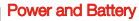

<sup>①</sup>Standby time: maximum 290 hours Battery: 2500mAh (Built-in rechargeable lithium-ion battery)

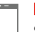

#### **Display**

Resolution: FullHD 1080X1920 LCD type: IPS

Size: 5.5-inch (diagonal) Screen: Multi-Touch display

#### Wireless Communication

<sup>②</sup>Bluetooth 3.0 WLAN 802.11a/b/g/n WCDMA, GSM

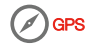

① Based on actual measurements. ② You must be within about 30 feet (10 meters) of a Bluetooth device

load from<sup>f</sup>WWw.Somaiftdals!com.ºAll Manuals Search And Down

# Installing the SIM card

A SIM card provided by your carrier is required in order to use cellular services. Install the SIM card as shown.

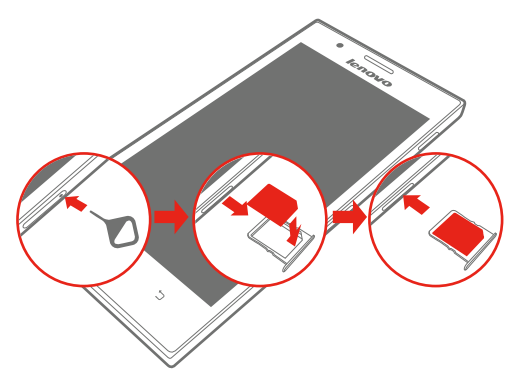

Step 1. Insert the SIM eject tool into the hole on the SIM card tray. Step 2. Pull out the SIM card tray and place the SIM card in the tray. Step 3. Carefully replace the tray.

Only Micro SIM cards work with your phone. DO NOT insert or remove the SIM card while your phone is turned on.

Charge the battery as shown.

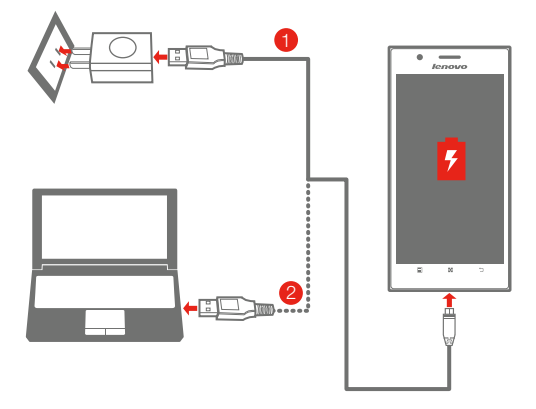

Method 1. Connect your phone to a power outlet using the included cable and USB power adapter. or Method 2. Charge the battery using a computer.

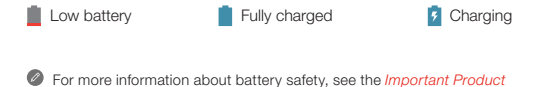

load fro<mark>ff<sup>,</sup>www.Som</mark>anuals.com. All Manuals Search And Dowr

# Turning the phone on and off

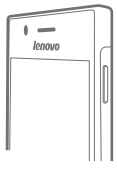

### Power on/off

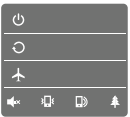

Power on: Press and hold the Power on/off button until the Lenovo logo appears.

Power off, Restart and swich mode: Press and hold the Power on/off button for a few seconds, then tap the Power off, Restart or other mode.

#### Screen lock/unlock

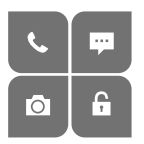

Lock: Press the Power on/off button.

Unlock: Press the Power on/off button, then:

- $\bullet$  drag the  $\bigcap$  slider to unlock.
- drag the **s** slider to open Super Camera.
- $\bullet$  drag the  $\&$  slider to make calls.

• drag the slider to send and receive messages.

When you're not using the phone you can lock it to turn off the display load from Www.Somariuals.com. All Manuals Search And Down

# Syncing the phone

Sync your phone with the computer as shown.

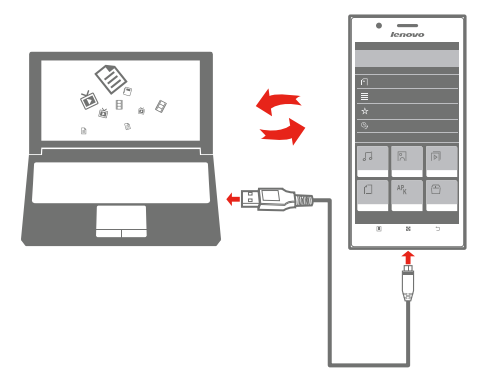

Step 1. Connect the phone to a USB 2.0 or 3.0 port on your computer. Then the screen shows the USB Access Mode.

- Step 2. Set USB Access Mode options:
	- Select MTP.
	- Select Mass Storage, tap Turn on USB storage.
	- Select USB debug mode.

Step 3. Transfer files between the phone and the computer.

Step 4. Manage the files by touching FileBrowser.

# Customizing the phone

You can customize the layout of your Apps and Widgets on the Home screen.

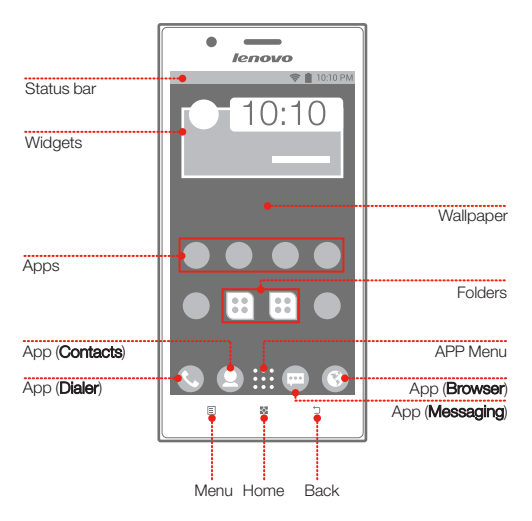

- Rearrange Apps
- Organize Apps in folders
- Change the Wallpaper
- Create a new Home screen

# Communicating with people

### lino

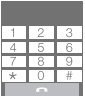

Make calls  $T$ ouch  $\overline{H}$  > Dialer Speed Dial Touch  $\frac{111}{111}$  > Dialer > InfoCenter > Speed Dail

### Contacts

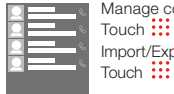

ontacts > Contacts. Import/Export contacts > Contacts > InfoCenter > Contacts Manage

#### aaina

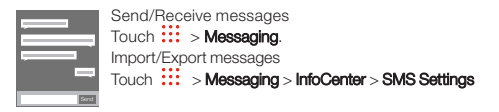

### Backup and restore

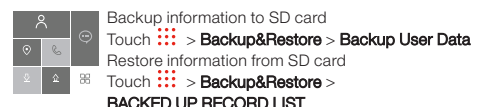

# **Surfing on the Internet**

#### tting wireless network

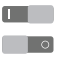

Make sure the wireless network is available.  $Touch$   $\frac{111}{111}$  > Settings > ALL SETTINGS > WLAN, Data connection

### ebpages

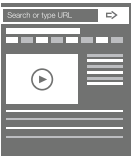

### Touch  $\dddot{\mathbf{H}}$  > Browser.

- View a webpage: Tap the address field, enter the URL, then tap **Go.**
- Close a webpage: Tap  $\overline{\Box}$ , then tap  $\times$  by the page.
- Save bookmark:Tap  $\widehat{\otimes}$  , then tap **OK.**

#### Email

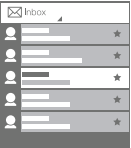

### Touch  $\dddot{\mathbf{H}}$  > **Email.**

- Set an account: Before you use it the first time, you need to set an account.
- Search email: Tap  $Q_{\bullet}$  , enter the keywords, then  $tan Q$ .
- $\bullet$  Send email: Tap  $\blacksquare$ , enter To, Subject and the email body, then  $\tan \mathbf{p}$ .

#### Personal hotspot

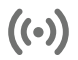

### Touch  $\overline{\cdots}$  > Personal hotspot.

Share your phone's 3G internet connection to your computer and other devices by enabling this

load from Www.Som<sup>ful</sup>Rt<sup>i</sup>als.com. All Manuals Search And Dowr

# Photos and videos

### Taking photos and videos

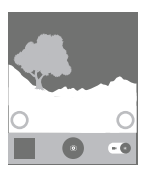

Touch  $\cdots$  > Super Camera. To quickly open **Super Camera** when the phone is locked, swipe **.**. Take a photo: Tap or press either Volume up button. Record a video: Switch  $\textcircled{\bullet}$  to  $\textcircled{\bullet}$  to start, then tap  $\bigcirc$  to finish.

#### iewing photos and videos

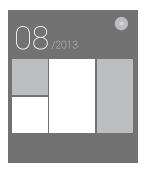

#### Touch  $\frac{111}{111}$  > Super Gallery.

You can zoom in/out a photo by double-tapping or moving your two fingers apart/together while touching the screen.

#### Taking screenshot

Press and hold the Power on/off button and the Volume down button at the same time. The screenshot is added to your Super Gallery.

# Saving battery power

Use Lenovo power to save battery power and maintain device performance.

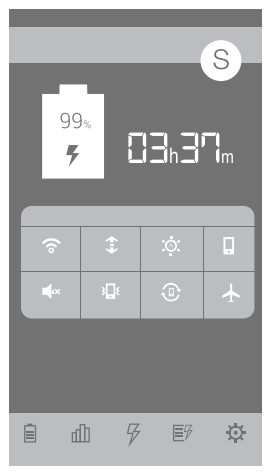

### $T$ ouch  $\frac{111}{111}$  > **Lenovo Power**.

- Tap  $\mathbf{\bar{p}}$  to see the battery usage and adjust the options of the power mode.
- Tap  $\triangleq$  to see the power usage of Apps in a list.
- Tap  $\frac{p}{q}$  when charging the battery to extend battery life.
- Tap  $E^{\varphi}$  to change the power mode.

# Notifications panel

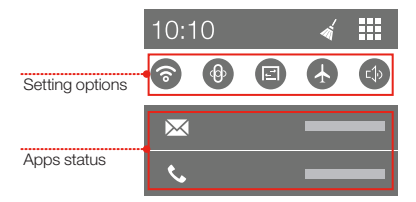

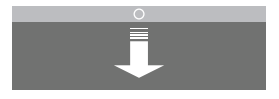

#### Open the notifications panel

Drag down from the Status bar, you can view the current Apps status and the Setting options.

- Tap  $\overline{\mathsf{iii}}$  to see all the Setting options.
- Tap  $\leq$  to clean the Apps status information.
- Tap the App to open it.

#### Close the notifications panel

Drag up the bar that is on the bottom of the screen.

#### Legal notices

Lenovo and the Lenovo logo are trademarks of Lenovo in the United States, other countries, or both.

Other company, product, or service names may be trademarks or service marks of others.

First Edition (October 2013) © Copyright Lenovo 2013.

LIMITED AND RESTRICTED RIGHTS NOTICE: If data or software is delivered pursuant a General Services Administration "GSA" contract, use, reproduction, or disclosure is subject to restrictions set forth in Contract No. GS-35F-05925.

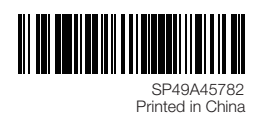

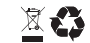

Free Manuals Download Website [http://myh66.com](http://myh66.com/) [http://usermanuals.us](http://usermanuals.us/) [http://www.somanuals.com](http://www.somanuals.com/) [http://www.4manuals.cc](http://www.4manuals.cc/) [http://www.manual-lib.com](http://www.manual-lib.com/) [http://www.404manual.com](http://www.404manual.com/) [http://www.luxmanual.com](http://www.luxmanual.com/) [http://aubethermostatmanual.com](http://aubethermostatmanual.com/) Golf course search by state [http://golfingnear.com](http://www.golfingnear.com/)

Email search by domain

[http://emailbydomain.com](http://emailbydomain.com/) Auto manuals search

[http://auto.somanuals.com](http://auto.somanuals.com/) TV manuals search

[http://tv.somanuals.com](http://tv.somanuals.com/)